# **Internet of Things Python & NodeMCU Serial Communication**

IoT Team, BFCAI

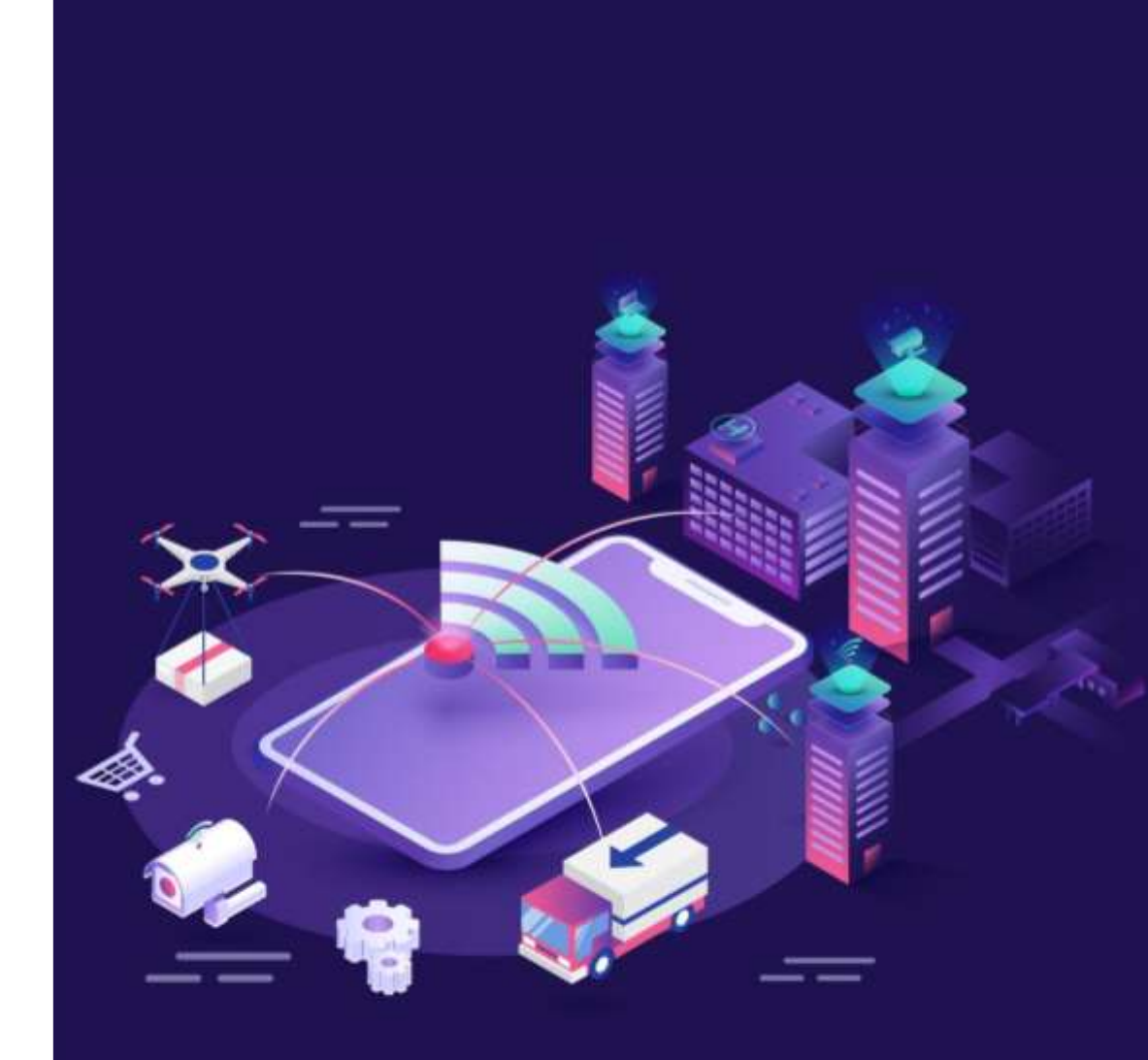

▪ All data transmission systems in their most basic form have a sending device at one end and a receiving device at the other.

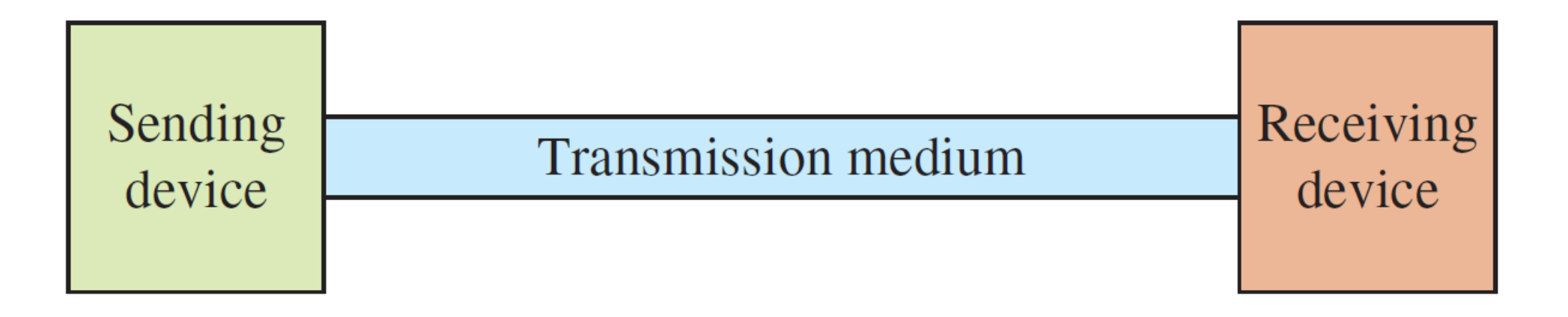

#### Wired vs. Wireless Communication

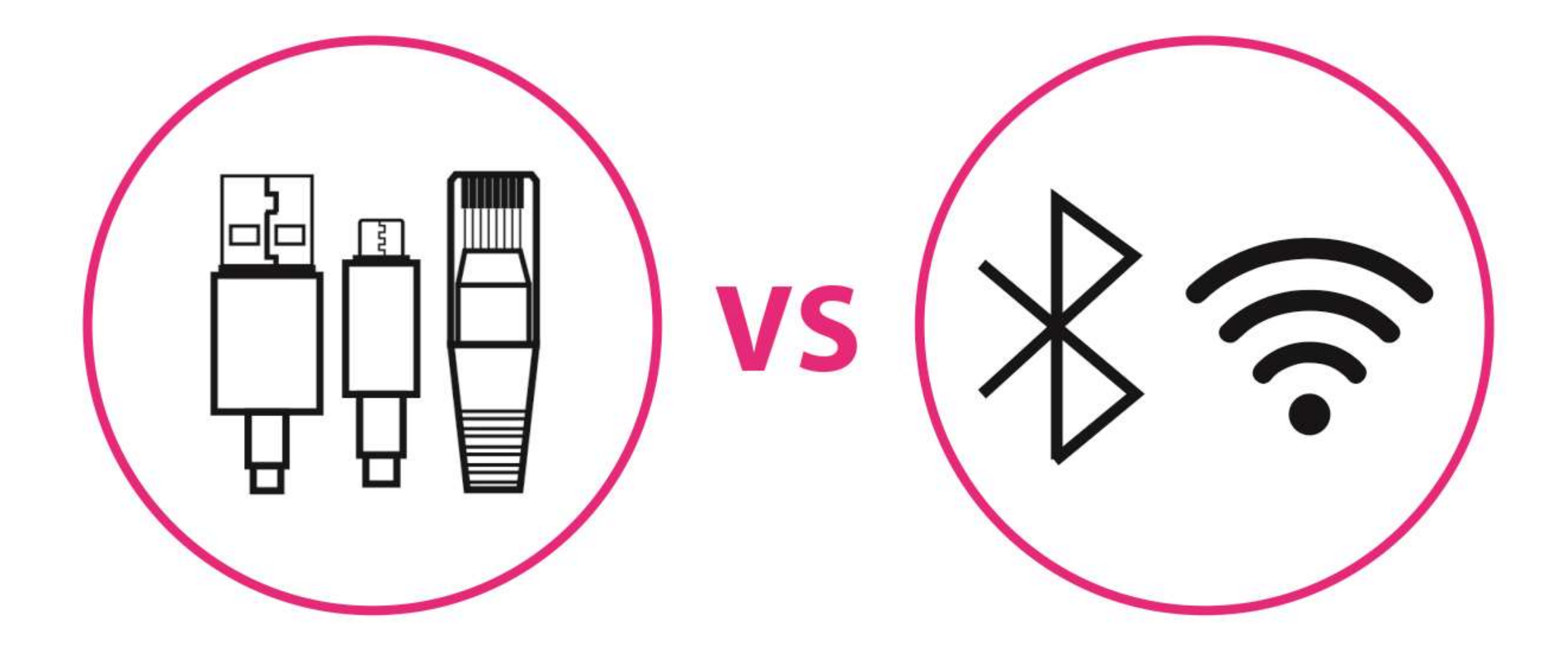

### Parallel Communication

▪ In parallel communication, where many bits are sent at the same time.

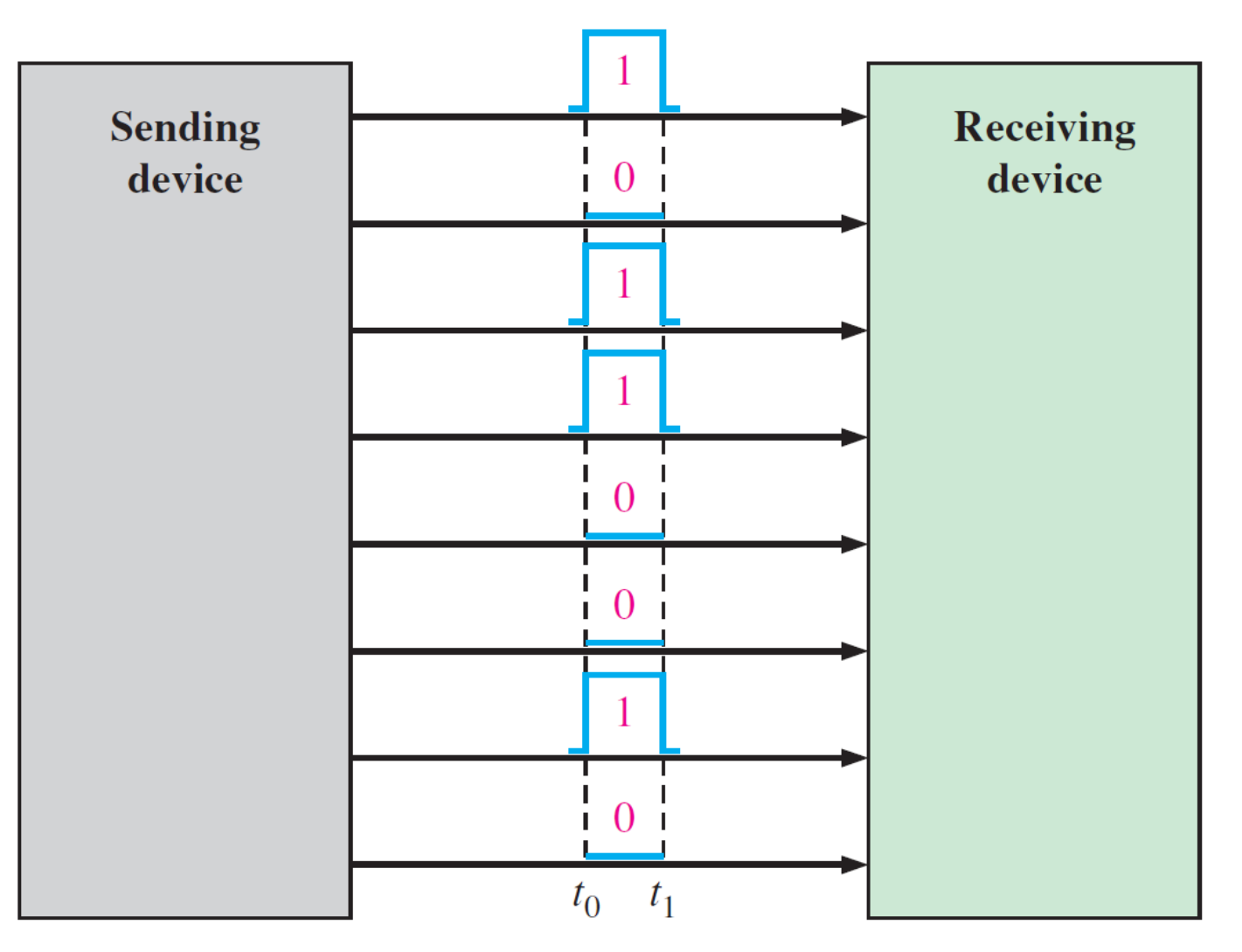

### Serial Communication

- Serial communication is simply a way to transfer data.
- The data will be sent sequentially, one bit at a time.

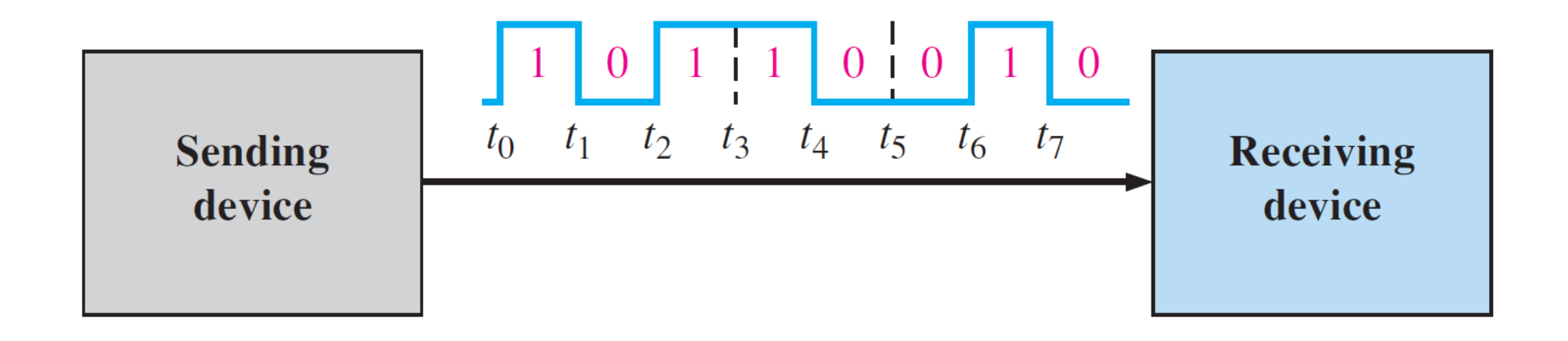

- UART means "Universal Asynchronous Receiver Transmitter".
- UART represents the hardware circuitry (module) being used for the serial communication.
- UART is sold/shipped as a standalone integrated circuit (IC) or as an internal module within microcontrollers.
- The UART protocol allows you to communicate between 2 boards.
- When you use serial communication between PC and Arduino, you're using the UART protocol.

#### UART Protocol: Baud Rate

- The baud rate specifies how fast the data is sent over the bus and it is specified in bits-per-second or bps.
- You can actually choose any speed for the baud rate.
- However, there are specific values that are known as industry standards.
- The most common and widely-used standardized value is 9600.

Serial.begin(9600);

- In the serial port context, "9600 baud" means that the serial port is capable of transferring a maximum of 9600 bits per second.
- Other standard baud rates include: 1200, 2400, 4800, 19200, 38400, 57600 and 115200.

#### UART Protocol: Transmitter and Receiver

■ When device A wants to transmit data to device B, it will share data via its transmitter's pin and device B receiver will receive the sent data.

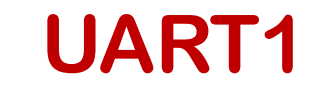

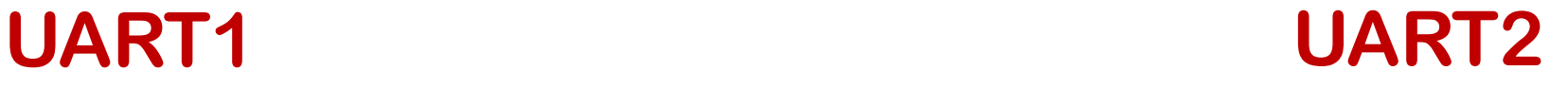

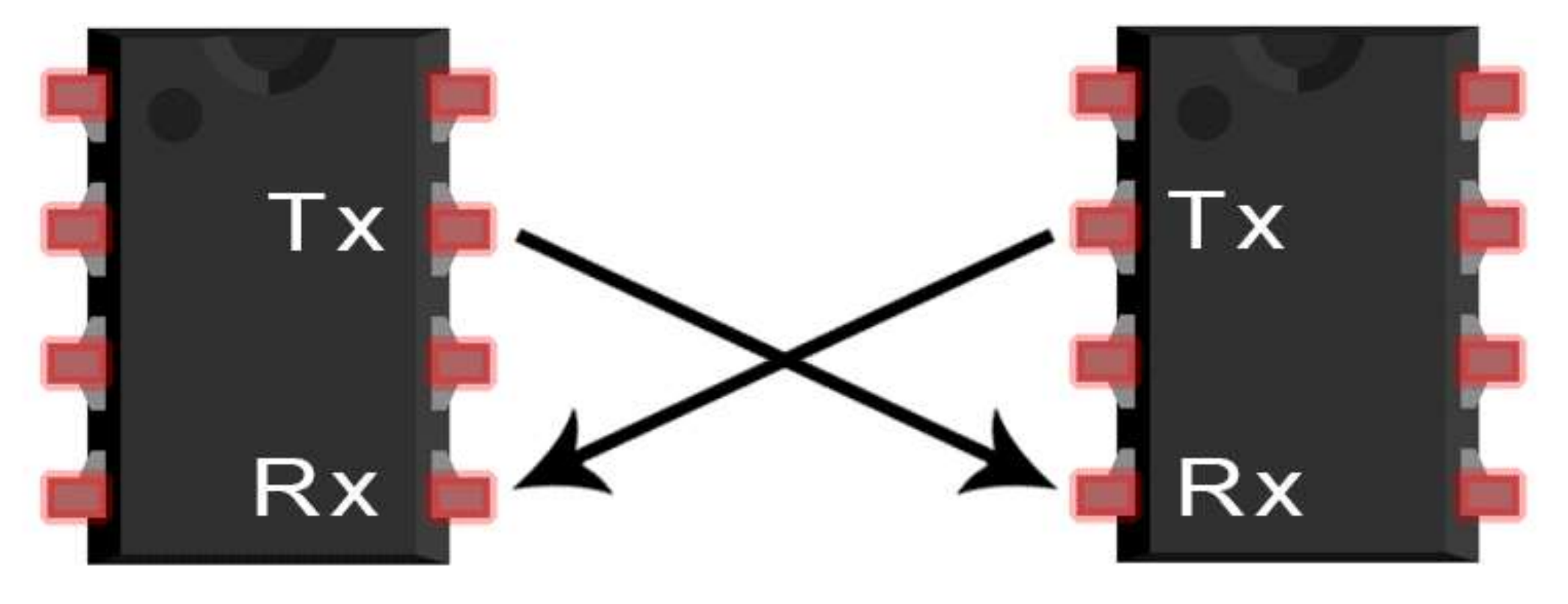

#### UART Protocol: Transmitter and Receiver

**In UART communication, both transmitter and receiver must agree on the** exact same baud rate for a successful data transmission.

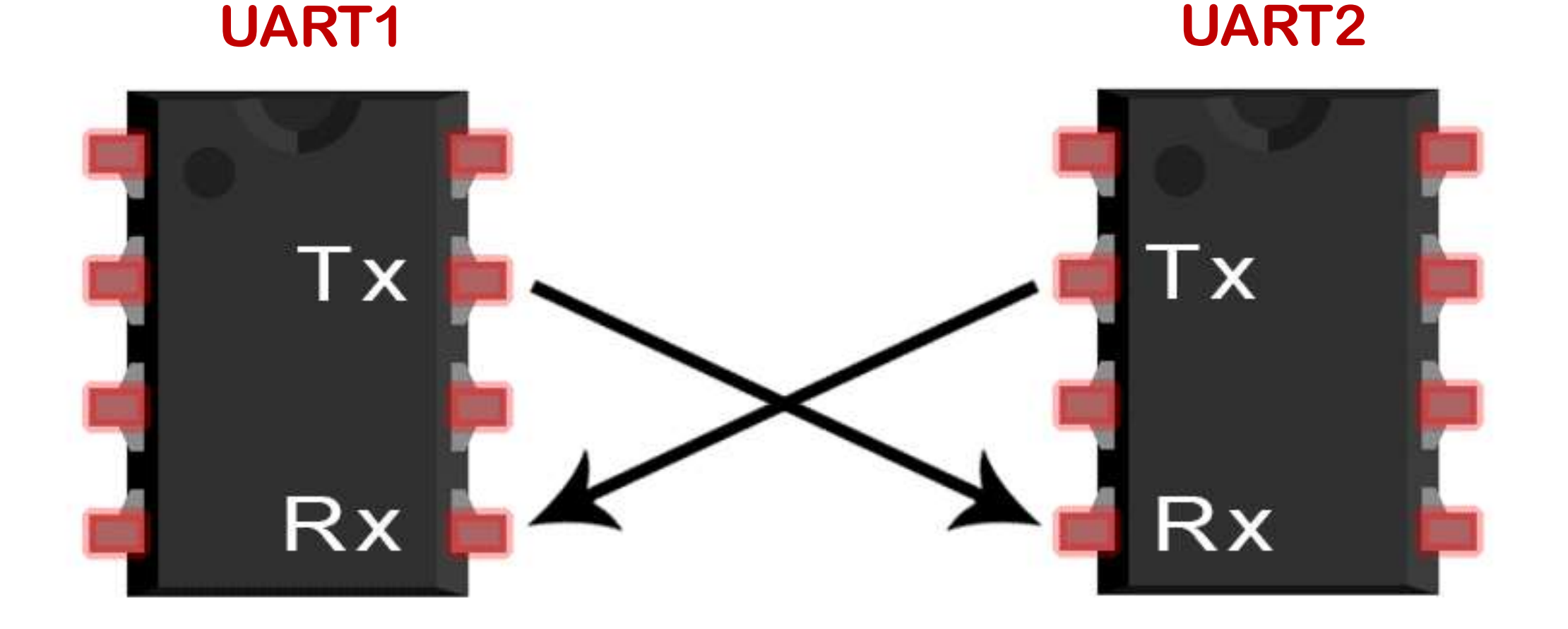

- The data being transmitted/received in UART serial communication is organized into specific blocks called packets.
- UART packets usually start with "start bit" which is a logic LOW and is used to signal the receiver that there is a new coming packet.
- Data bits are the actual data bits being transmitted to receiver.
- **Example 1** Parity bit allows the receiver to check the correctness of the received data.
- Stop bits are used to signal the end of the data packet being sent.

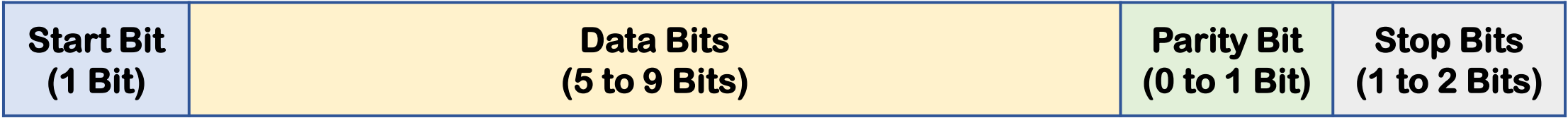

### DHT11: Temperature and Humidity Sensor

- **•** The DHT11 sensor measures humidity and temperature values serially over a single wire.
- It sends a 40-bit data stream containing both temperature and humidity.

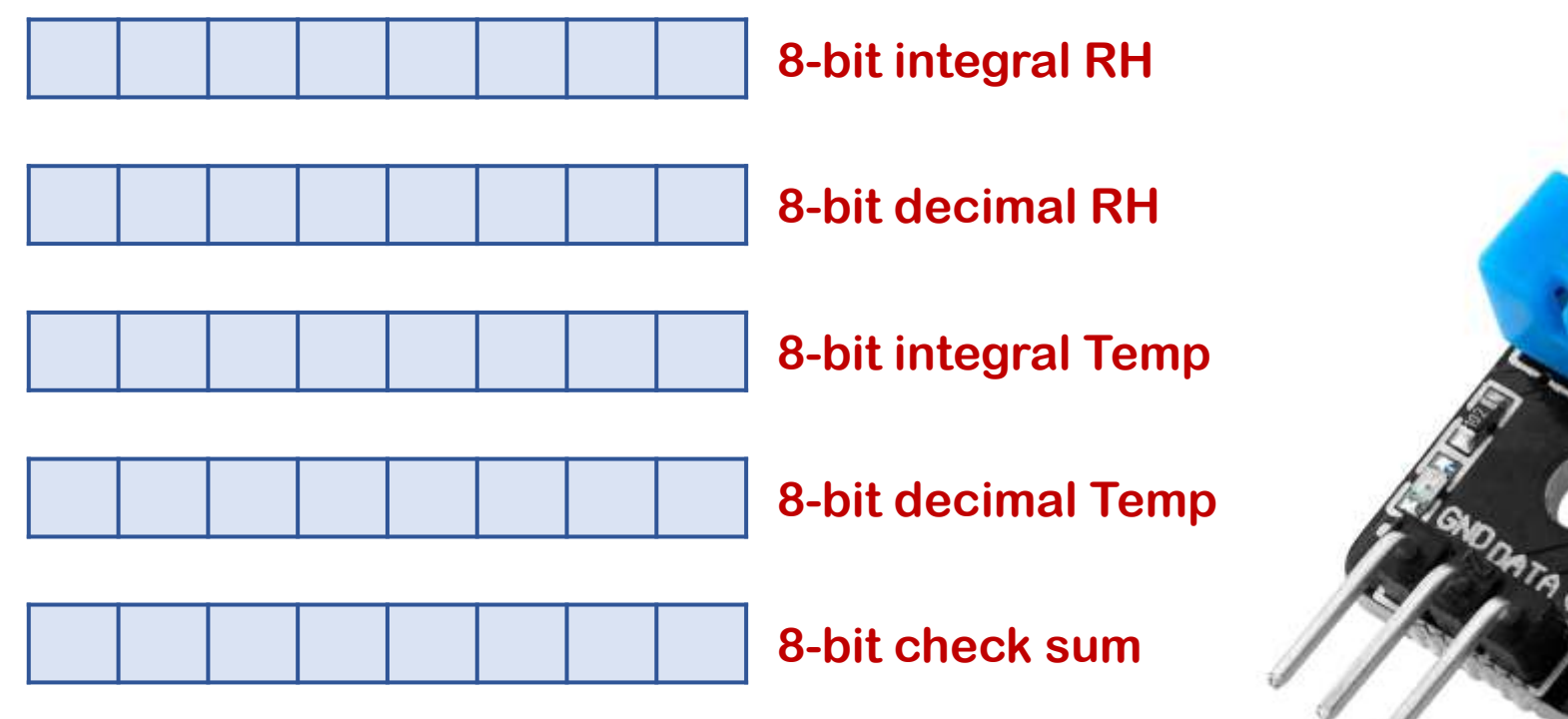

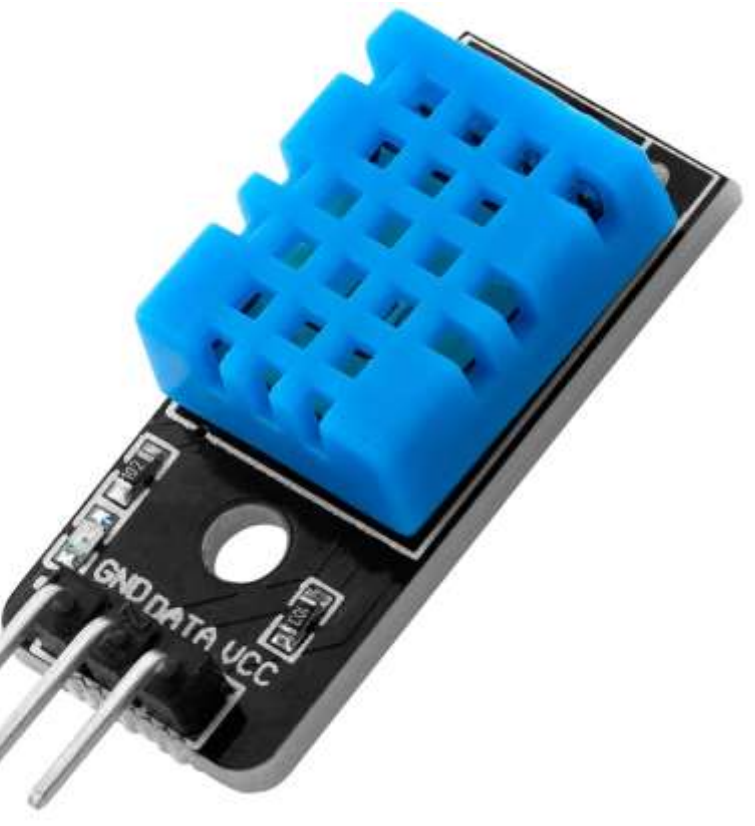

## DHT11: Specifications

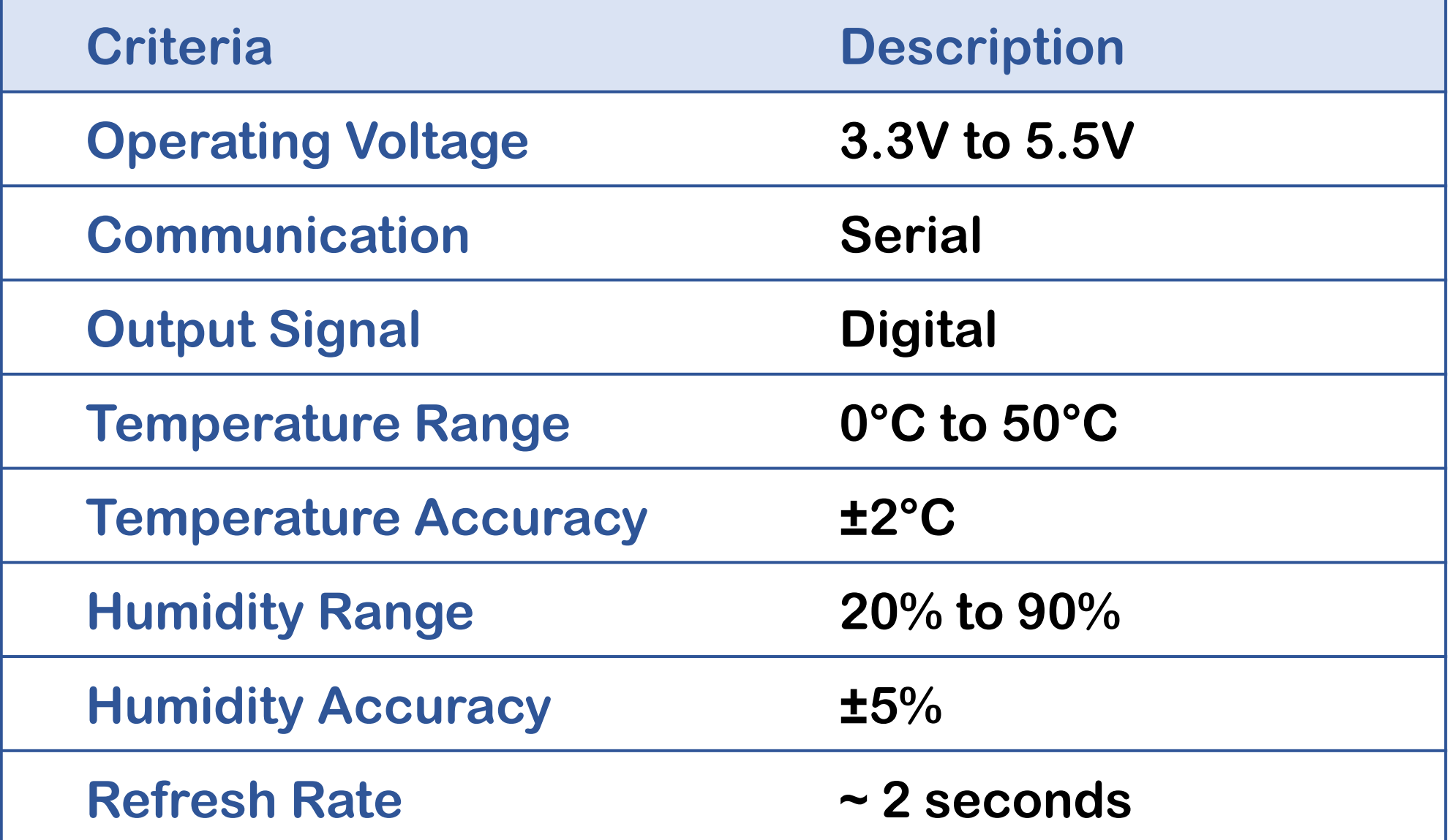

#### DHT11: Pinout

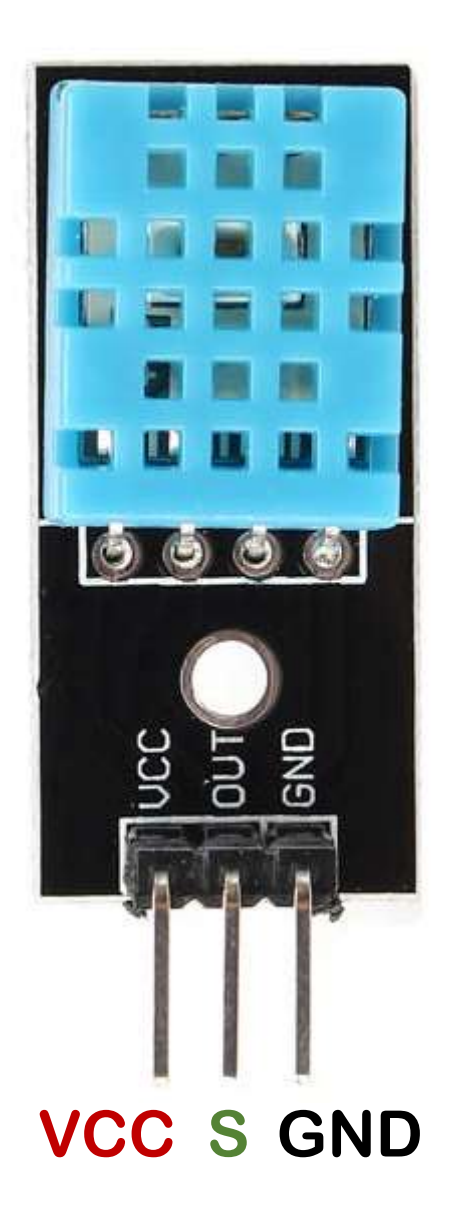

#### DHT11: Installing Library

■ Go to Tools  $\rightarrow$  Manage Libraries.

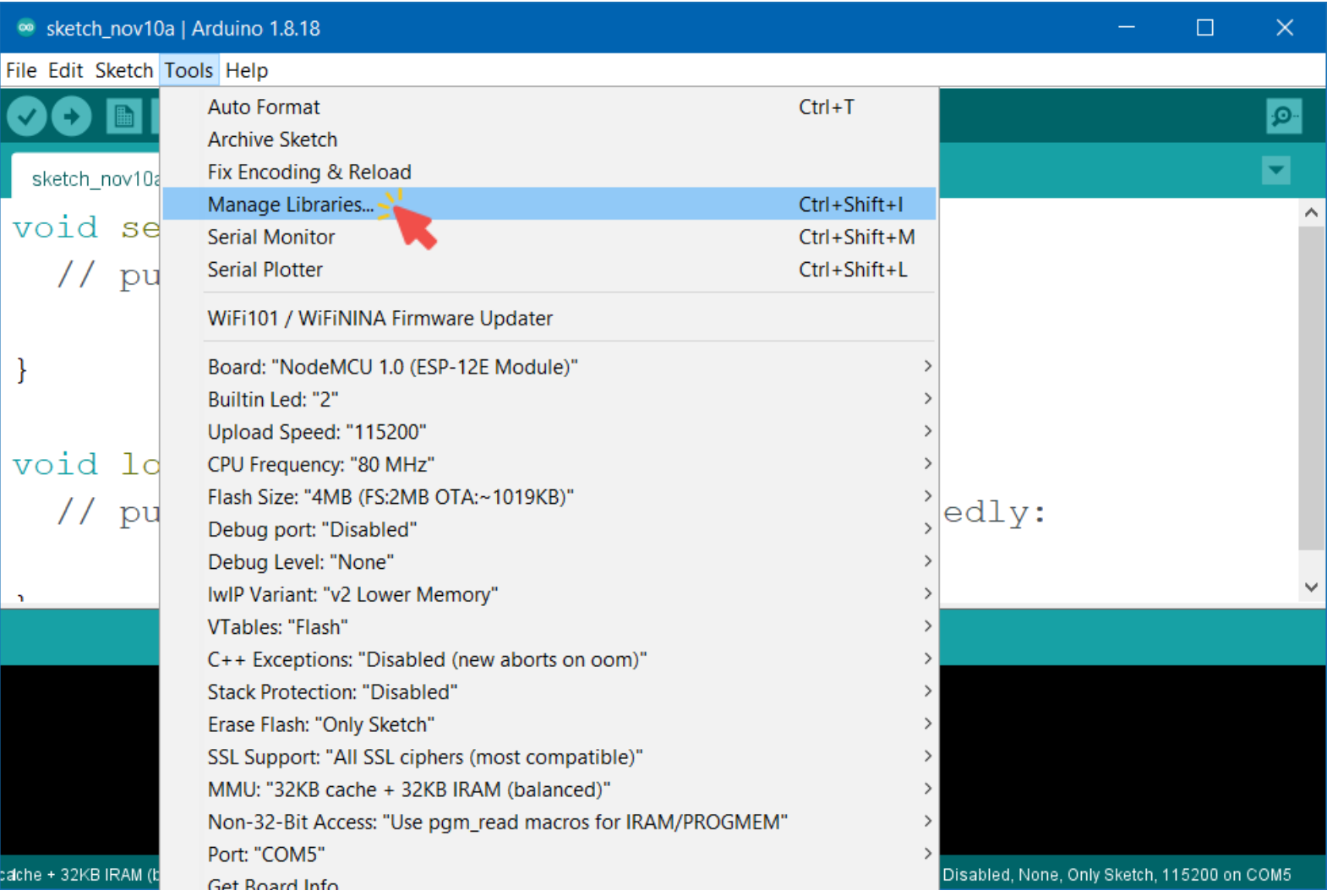

#### DHT11: Installing Library

■ Search DHT sensor library by Adafruit, and install it.

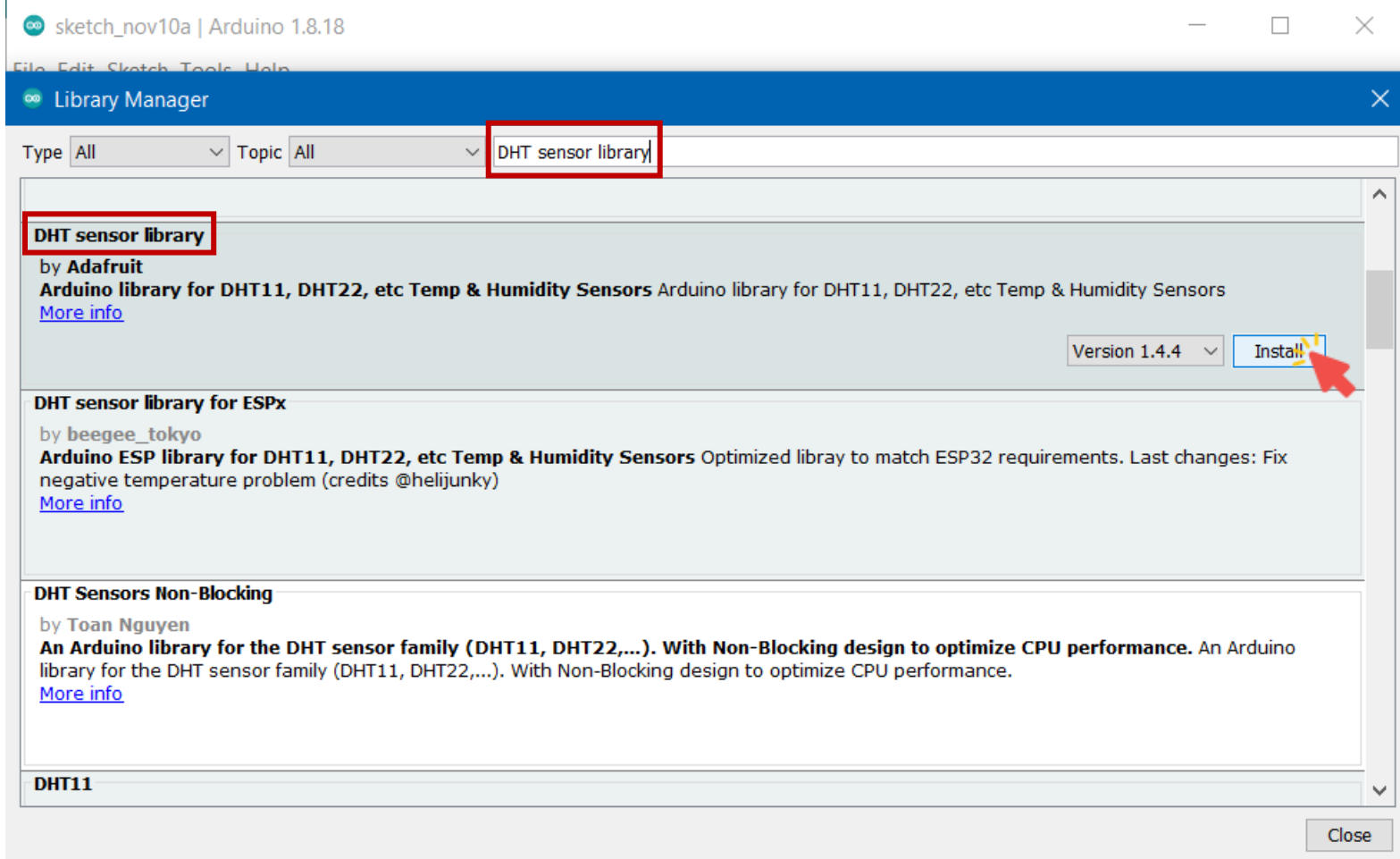

#### DHT11: Installing Library

■ Click Install all, if this message appears.

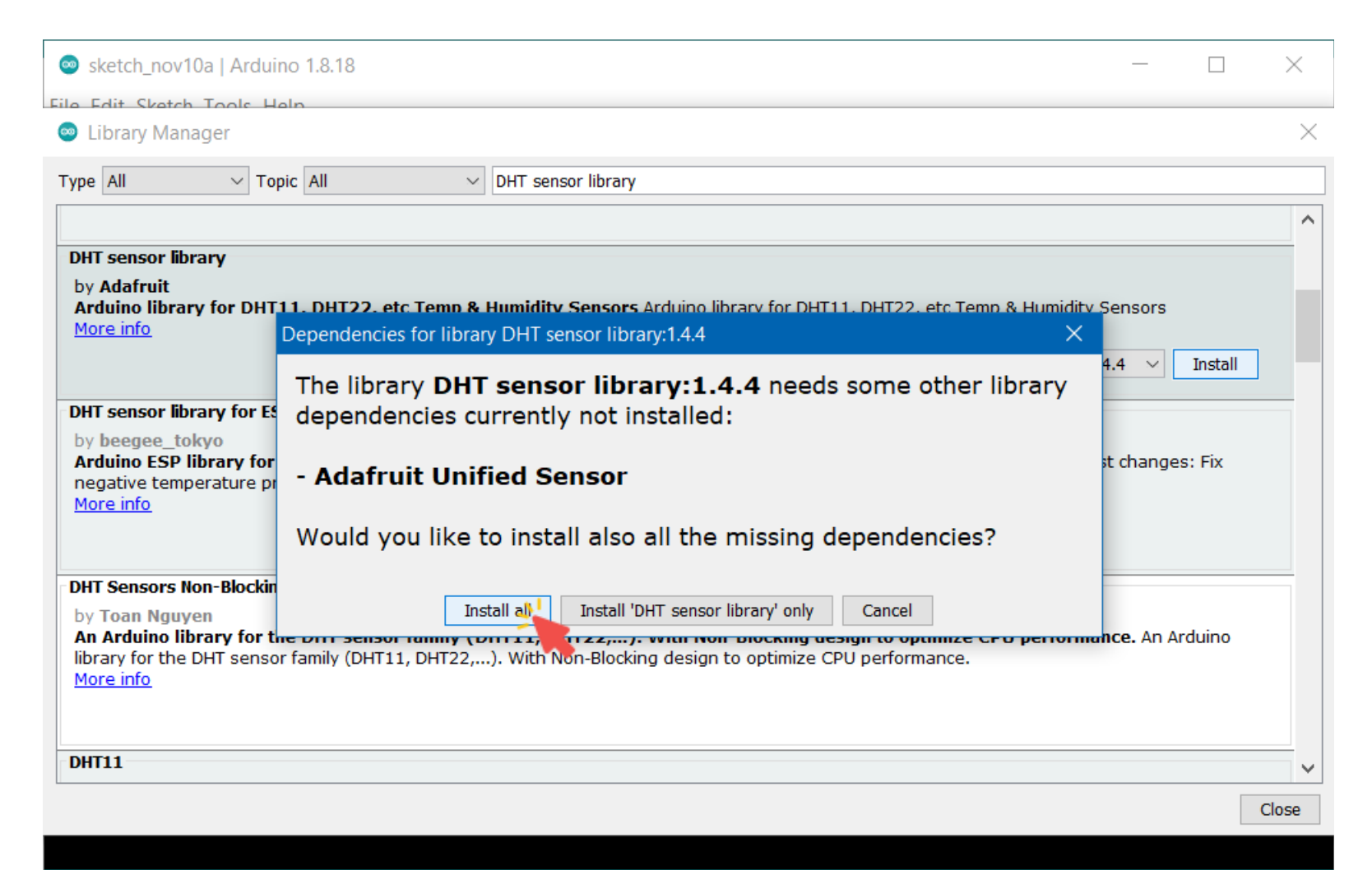

:ache + 32KB IRAM (balanced), Use pgm\_read macros for IRAM/PROGMEM, 4MB (FS:2MB OTA:~1019KB), 2, v2 Lower Memory, Disabled, None, Only Sketch, 115200 on COM5

#### DHT11: Hardware Components

- NodeMCU ESP8266
- DHT11 Sensor
- Jumpers
- **Execution Breadboard**

#### DHT11: NodeMCU ESP8266 Pinout

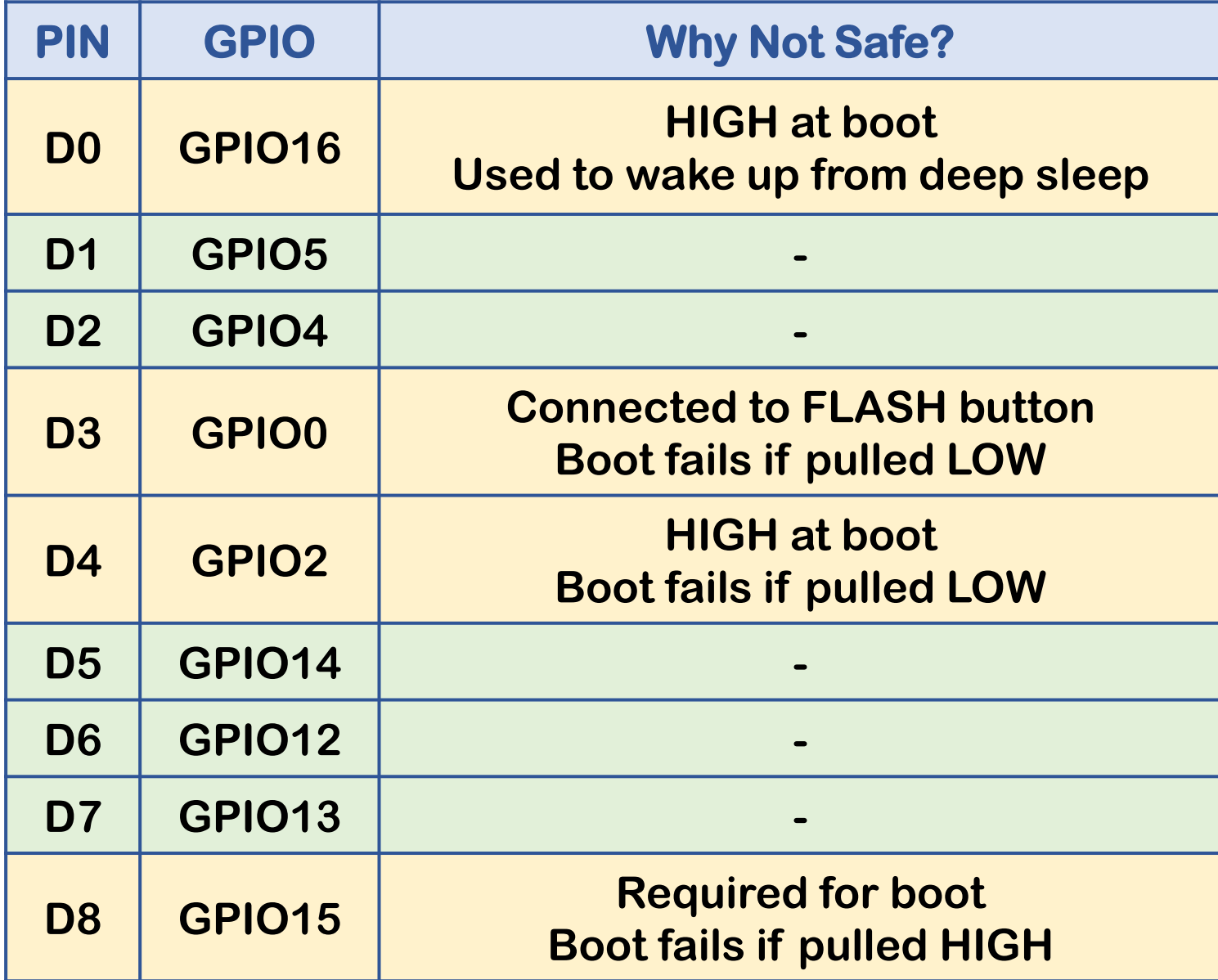

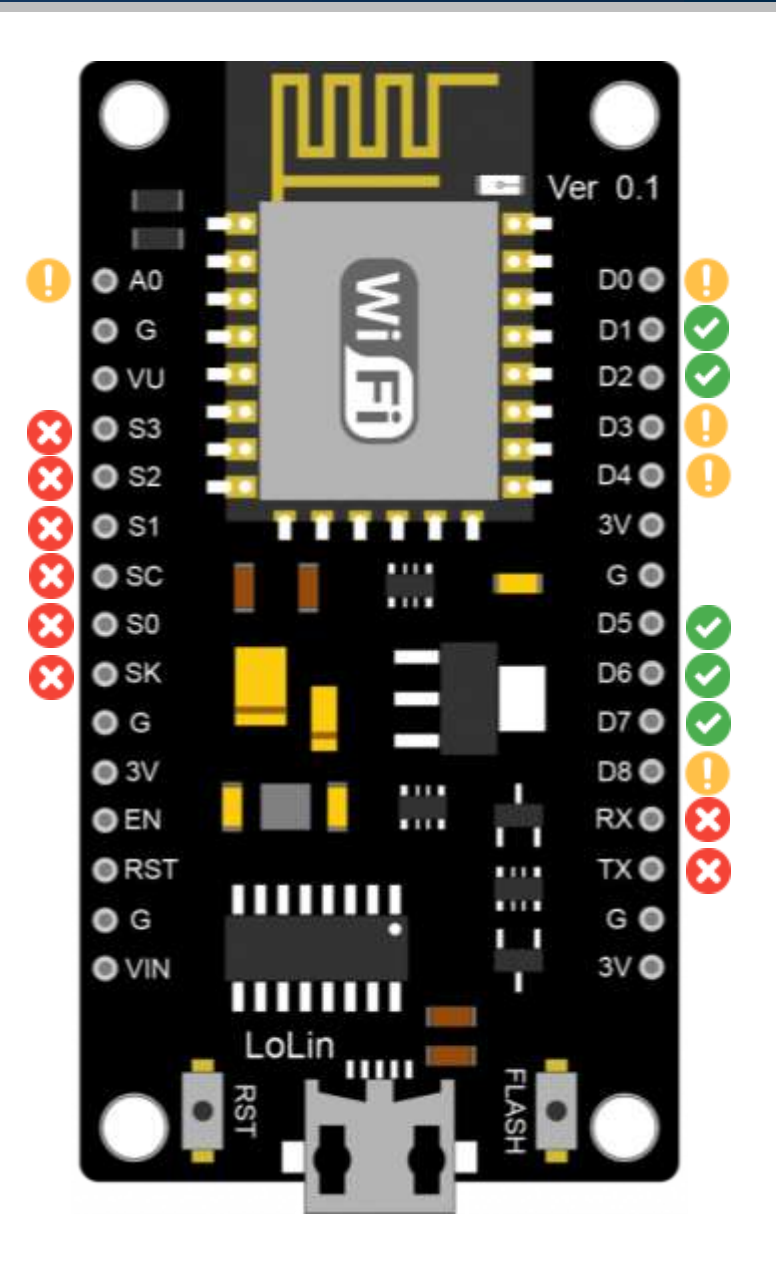

#### DHT11: Circuit

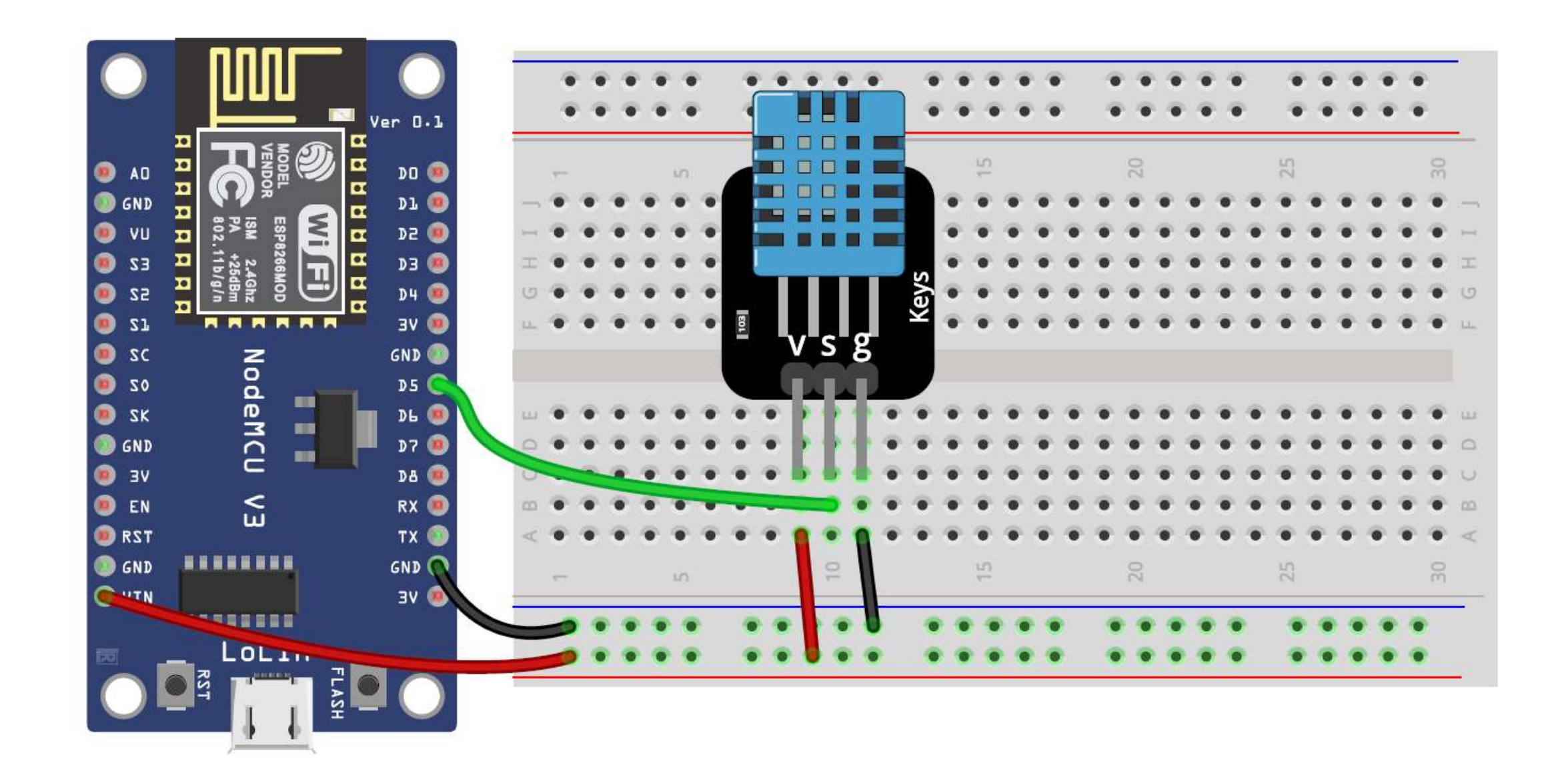

#### DHT11: Steps

1. Connect breadboard power (+) and ground (-) rails to NodeMCU VIN and ground (GND), respectively.

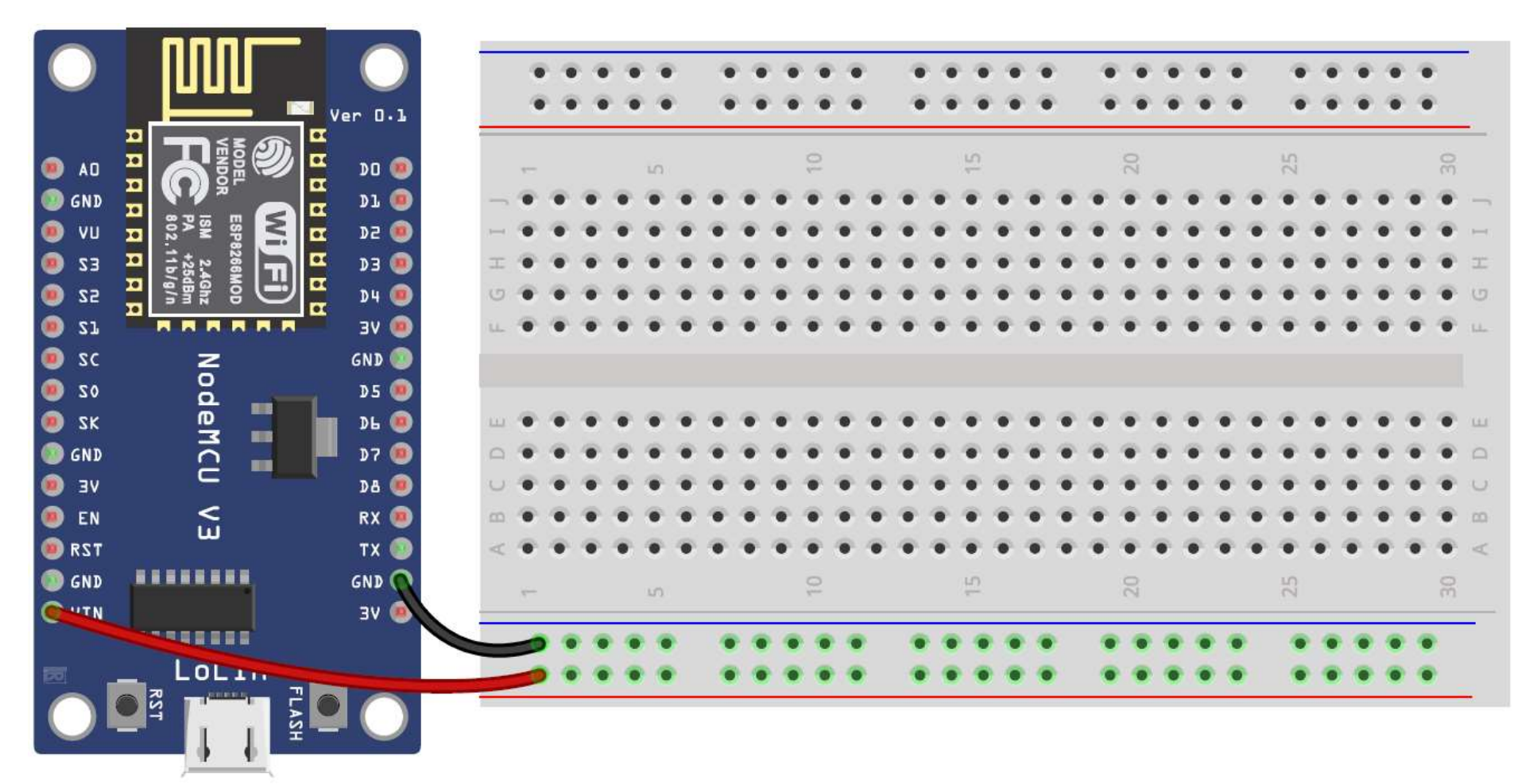

2. Plug the DHT11 sensor into the breadboard.

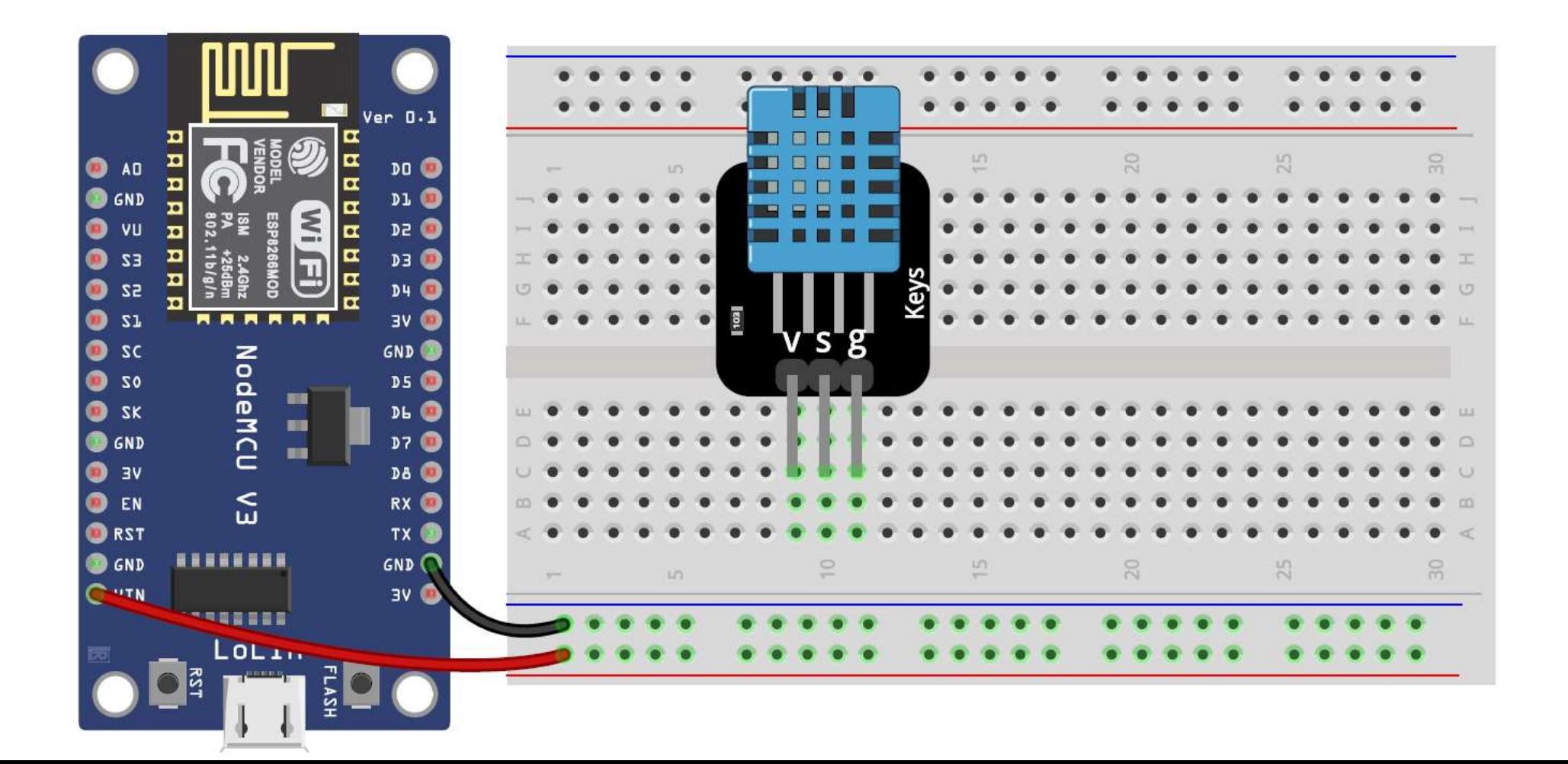

#### DHT11: Steps

3. The sensor GND pin connects to the ground on NodeMCU.

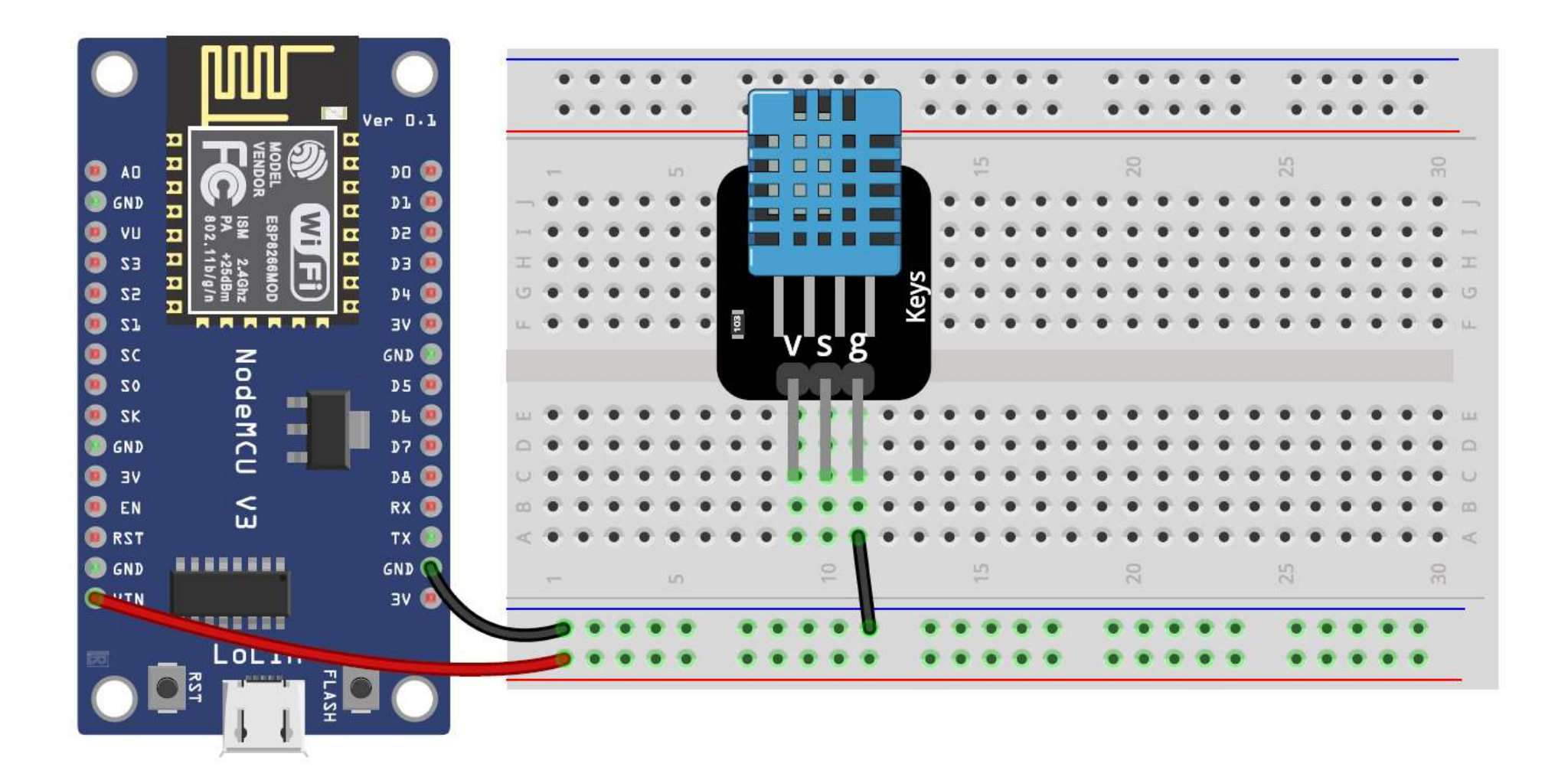

4. The sensor Power pin connects to the VCC on NodeMCU.

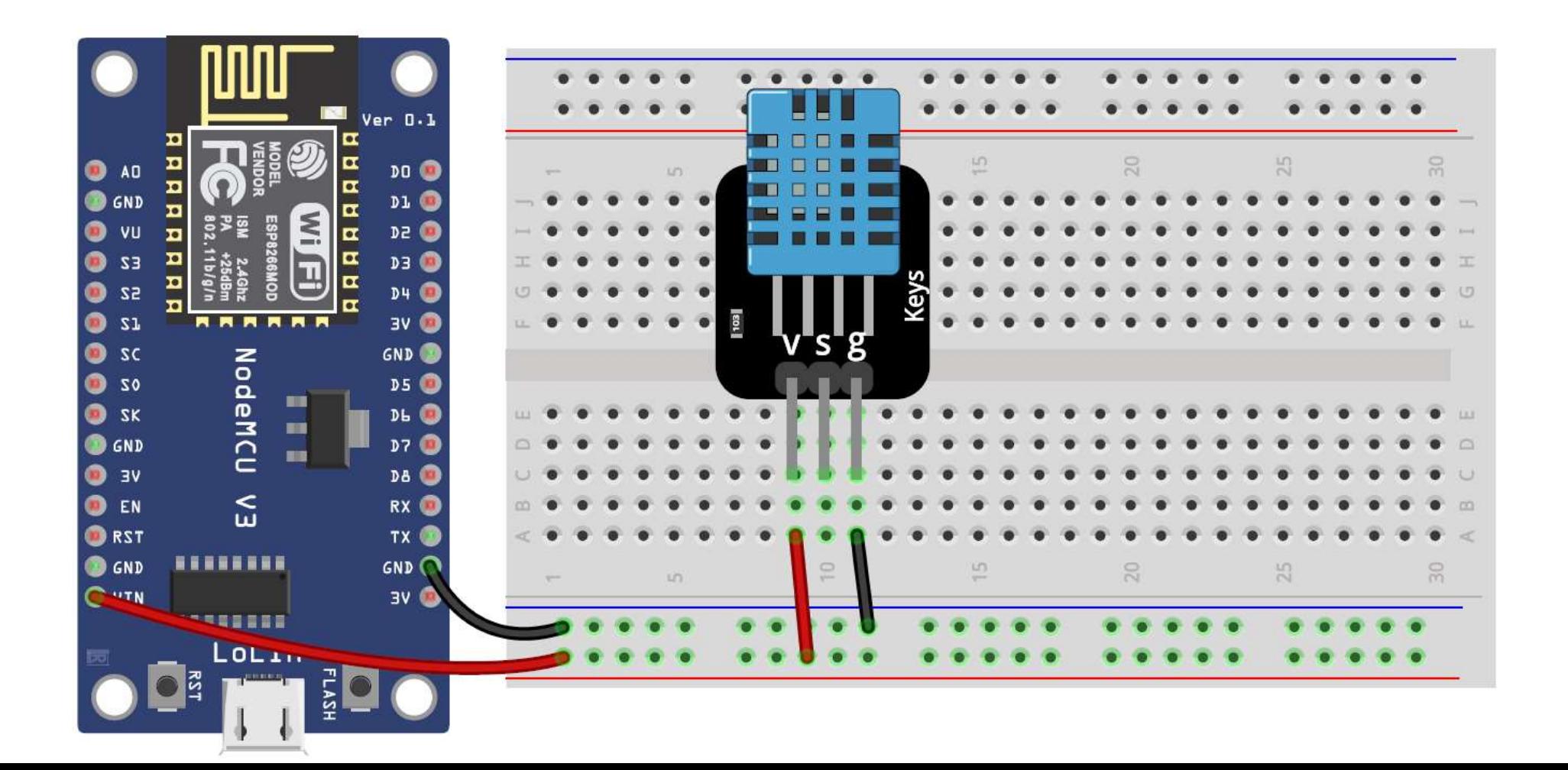

5. Wire up the sensor Data pin to the analog pin D5 on NodeMCU.

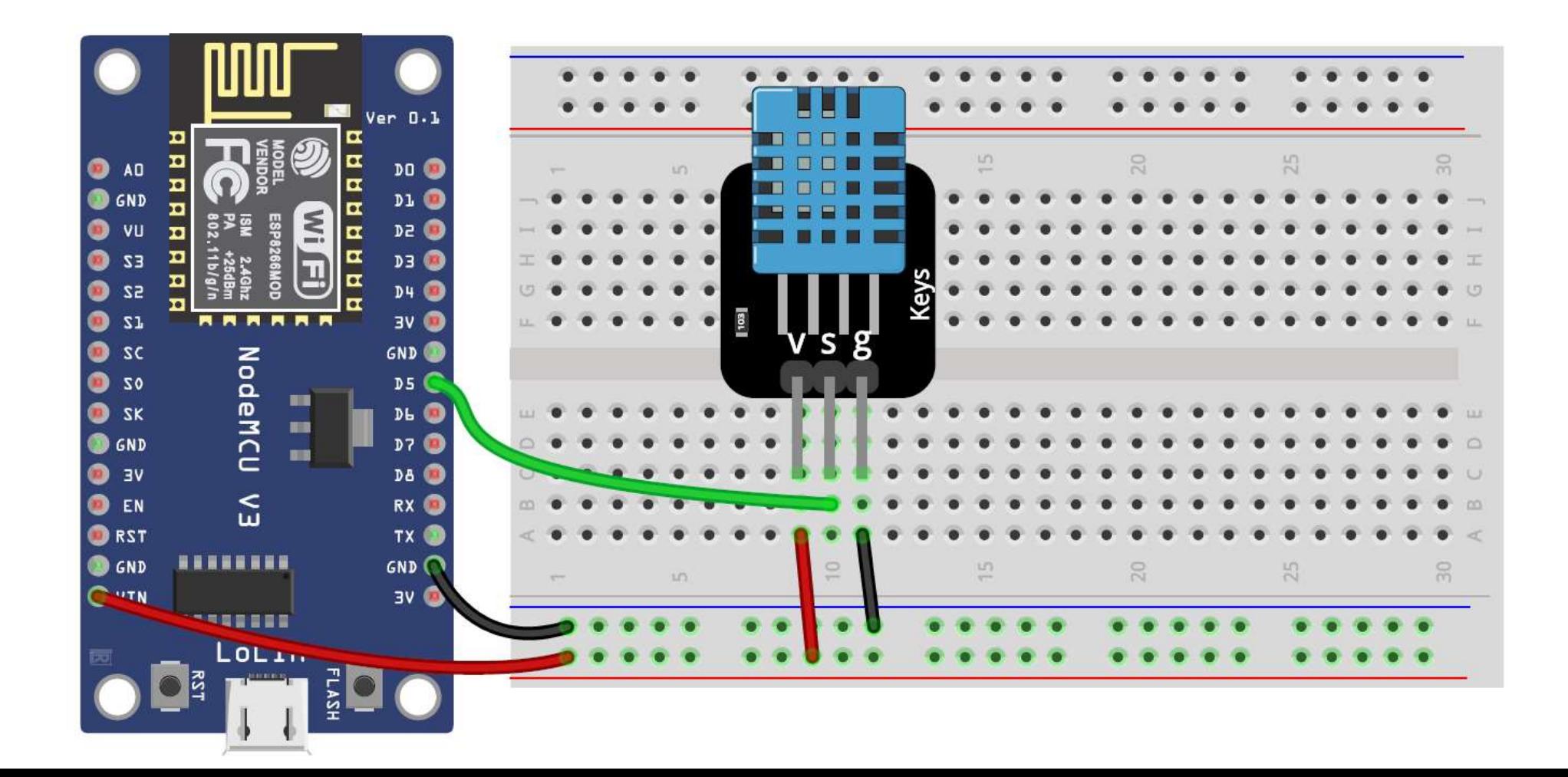

#### DHT11: Code

}

}

```
#include "DHT.h" // Import DHT library
#define DHT PIN D5 \frac{1}{2} // Digital pin connected to the DHT sensor
DHT dht(DHT PIN, DHT11); // Initialize DHT sensor
void setup() {
 Serial.begin(9600); \frac{1}{2} Serial monitor
 dht.begin(); \sqrt{2} // Start DHT sensor
void loop() {
 delay(2000); delay(2000); delay(2000); delay(2000); delay(2000); delay(2000); delay(2000); delay(2000); delay(
 float h = dht.readHumidity(); // Read humidity()float t = dht.readTemperature(); \frac{1}{2} // Read temperature as Celsius
 // Check if any reads failed (to try later)
 if (i\text{span}(h) \mid | i\text{span}(t)) {
   Serial.println("Failed to read from DHT sensor.");
   return;
  }
 // Print temperature
 Serial.print("Temperature: ");
 Serial.print(t);
 Serial.print("°C ");
 // Print humidity
 Serial.print("Humidity: ");
 Serial.print(h);
 Serial.println("%");
```
#### NodeMCU & Python Serial Communication

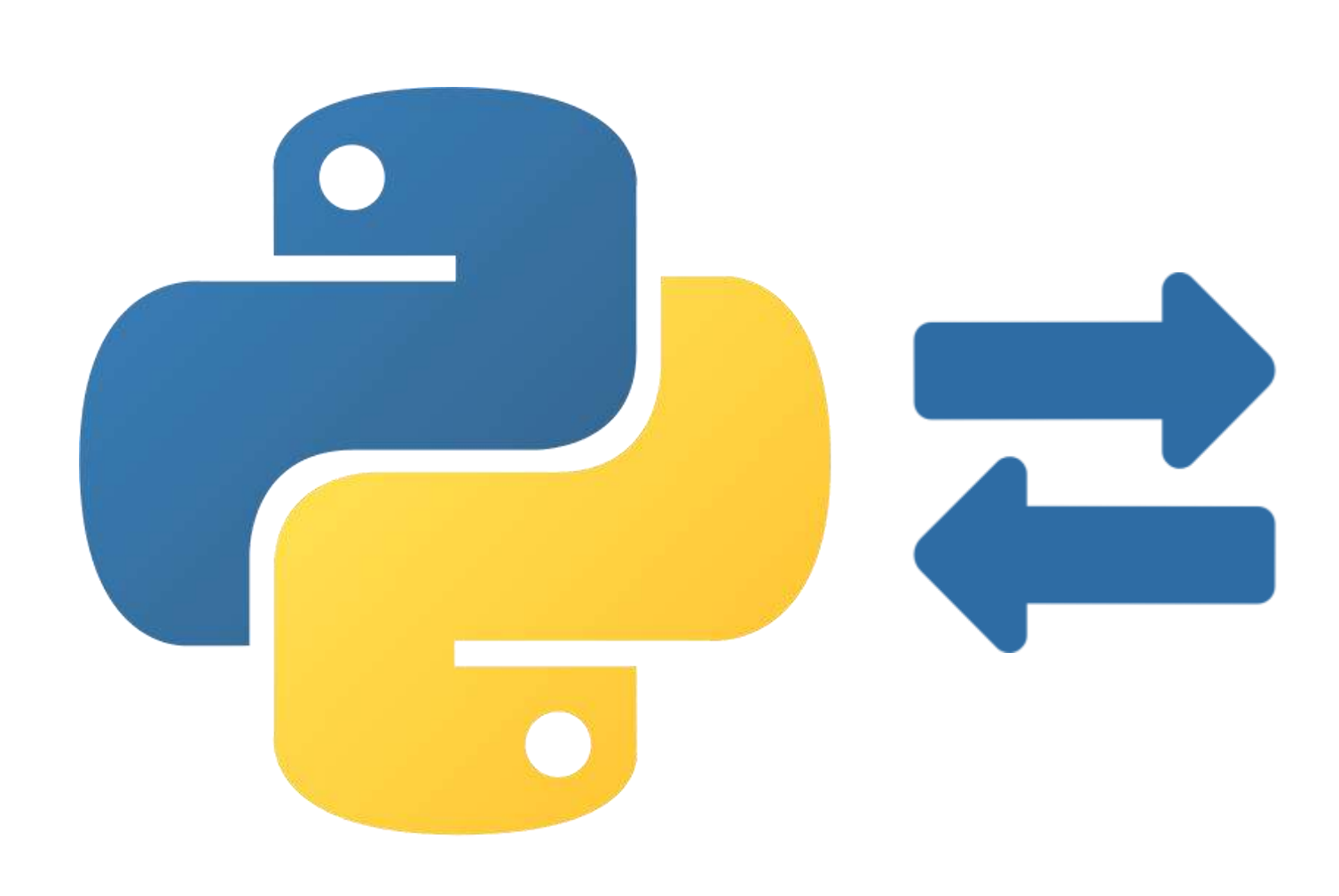

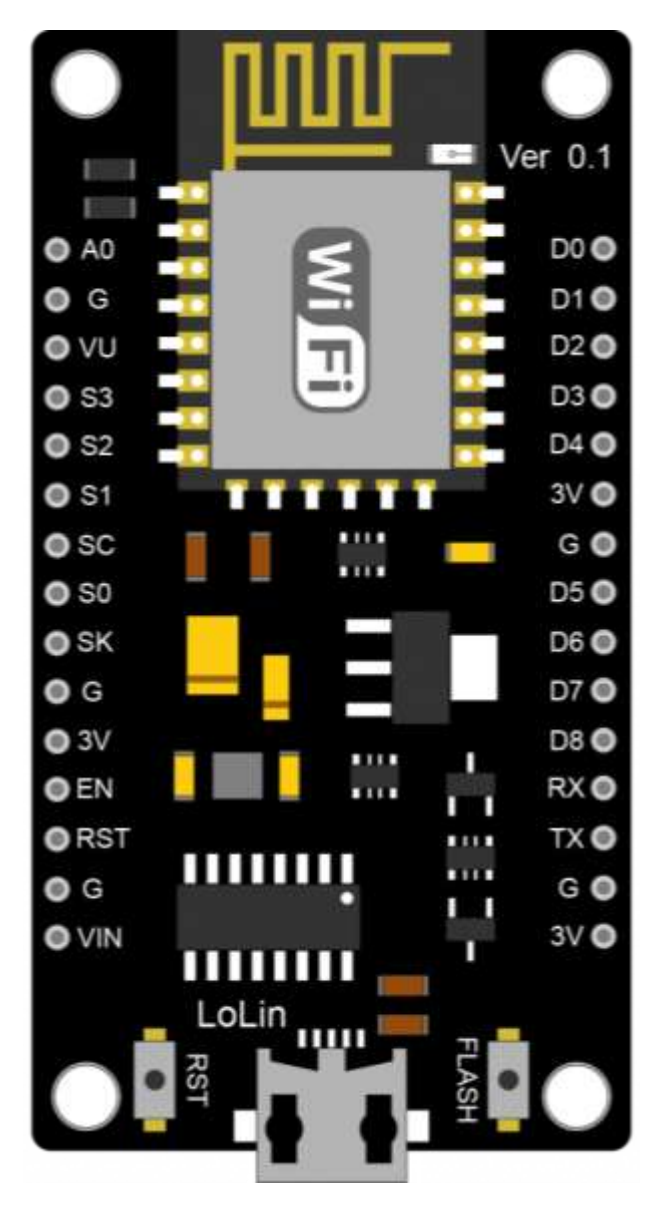

#### NodeMCU & Python Serial Communication

- The objective of this part is to establish a serial connection between a Python program and an Arduino/NodeMCU/ESP-32 program.
- In the Python program, we will use the PySerial module to be able to establish the serial connection.
- The easiest way to install PySerial is by using pip. >> pip install pyserial
- We will need to know the port and the value of baud rate, to be used later in the Python program.

#### NodeMCU & Python Serial Communication

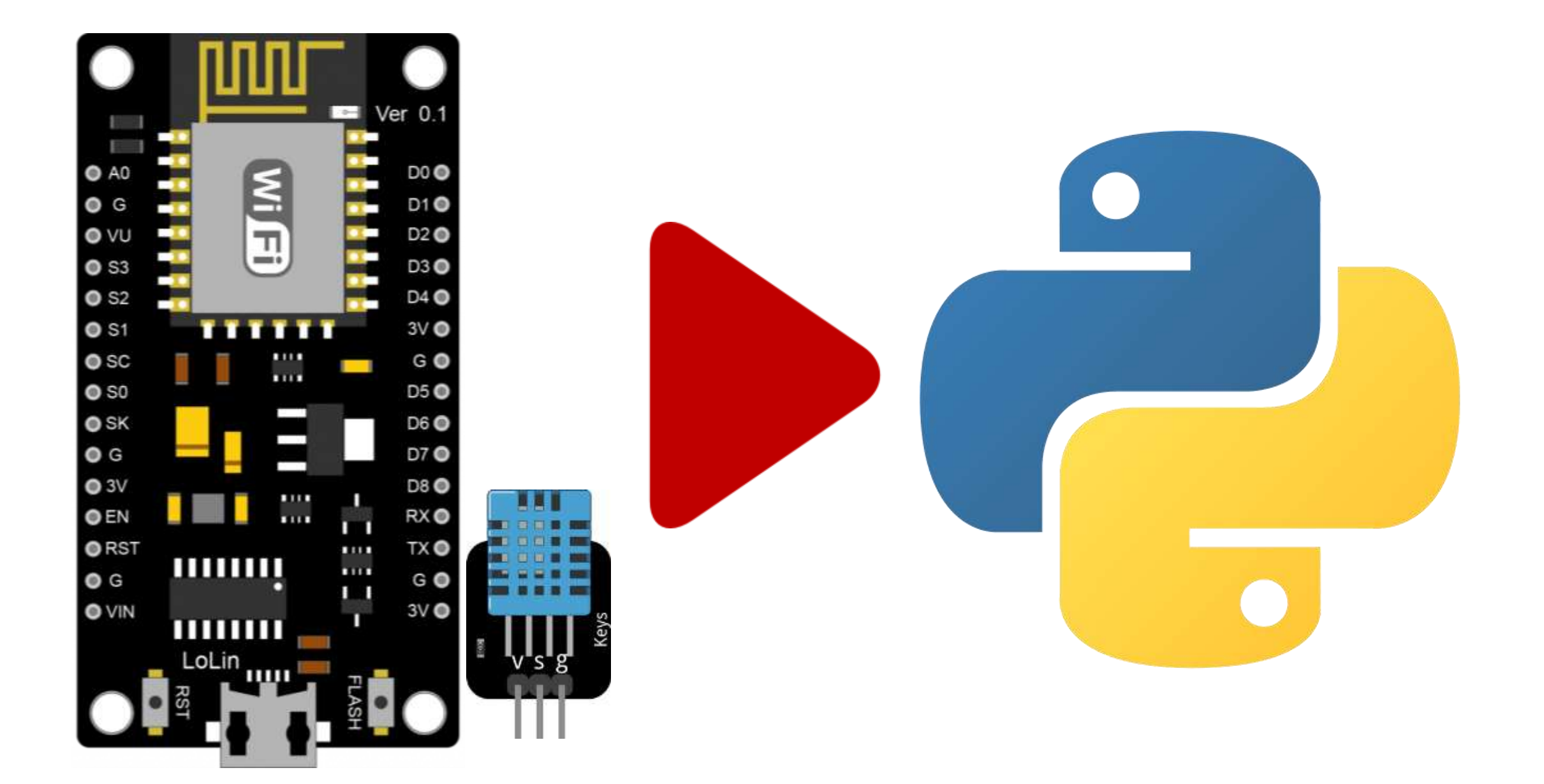

#### NodeMCU & Python Serial Communication: Installing PySerial

- To establish a serial connection between a Python program and an NodeMCU program, you can use the PySerial library, which allows communication with serial ports.
	- >> pip install pyserial

```
Anaconda Prompt
(base) C:\Users\Ghamry>pip install pyserial
Collecting pyserial
 Using cached pyserial-3.5-py2.py3-none-any.whl (90 kB)
Installing collected packages: pyserial
Successfully installed pyserial-3.5
```
#### NodeMCU & Python Serial Communication: Circuit

![](_page_29_Figure_1.jpeg)

### NodeMCU & Python Serial Communication: NodeMCU Program

```
#include "DHT.h" // Import DHT library
#define DHT PIN D5 \frac{1}{2} // Digital pin connected to the DHT sensor
DHT dht(DHT PIN, DHT11); // Initialize DHT sensor
void setup() {
 Serial.begin(9600); \frac{1}{2} Serial monitor
 dht.begin(); \sqrt{3} // Start DHT sensor
}
void loop() {
 delay(2000); delay(2000); delay(2000); delay(2000); delay(2000); delay(2000); delay(2000); delay(2000); delay(
 float h = dht.readHumidity(); // Read humidity()float t = dht.readTemperature(); \frac{1}{2} Read temperature as Celsius
 // Check if any reads failed (to try later)
 if (i\sin(\hbar) \mid | i\sin(\hbar) \rangle {
   Serial.println("Failed to read from DHT sensor.");
   return;
  }
 // Print temperature
 Serial.print("Temperature: ");
 Serial.print(t);
 Serial.print("°C ");
 // Print humidity
 Serial.print("Humidity: ");
 Serial.print(h);
 Serial.println("%");
}
```
#### NodeMCU & Python Serial Communication: Python Program

# Import the PySerial library for serial communication import serial

```
# Initialize serial communication
ser = serial.Serial('COM5', 9600)
try:
    while True:
        # Check if there is data available in the input buffer
        if ser.in waiting > 0:
            # Read all bytes until a newline character is detected
            line = ser.readline()
            # Decode the bytes into a UTF-8 string
            line = line.decode('utf-8', errors='ignore')
            # Remove whitespaces from the beginning and the end
            line = line.start()# Print data
            print(line)
except:
    # Close the serial connection
    ser.close()
    print("Serial connection closed.")
```
#### NodeMCU & Python Serial Communication: Output

![](_page_32_Picture_7.jpeg)

IPython Console History

#### Python & NodeMCU Serial Communication

![](_page_33_Figure_1.jpeg)

#### Python & NodeMCU Serial Communication: Circuit

![](_page_34_Figure_1.jpeg)

#### Python & NodeMCU Serial Communication: Python Program

# Import the PySerial library for serial communication import serial

```
# Initialize serial communication
ser = serial.Serial('COM5', 9600)
try:
    while True:
        # Get command from the user
```

```
cmd = input('Enter the command: ')
```

```
# Send command to NodeMCU
ser.write(cmd.encode())
```
#### except:

```
# Close the serial connection
ser.close()
print("Serial connection closed.")
```
### Python & NodeMCU Serial Communication: NodeMCU Program

```
#define LED PIN D6 // Define LED pin
```
}

```
void setup() {
 Serial.begin(9600); \sqrt{2} // Start serial monitor
}
```

```
pinMode(LED PIN, OUTPUT); \frac{1}{2} // Initialize the pin D6 as an output
```

```
void loop() {
 // Read the incoming byte if available
   char \text{cmd} = Serial.read(); // Read the incoming byte
```

```
if(cmd == '1') // If command is '1'
  digitalWrite(LED_PIN, HIGH); // Turn on LED
 else if(cmd == '0') // If command is '0'
  digitalWrite(LED PIN, LOW); // Turn off LED
}
```

```
if(Serial.available()){ // Check if there is a message available
```
#### Voice-Controlled Lamp

![](_page_37_Picture_1.jpeg)

#### Voice-Controlled Lamp: Installing SpeechRecognition

- To convert speech to text in Python, you can use SpeechRecognition library, which provides an interface to various speech recognition engines.
	- >> pip install SpeechRecognition

#### Anaconda Prompt (base) C:\Users\Ghamry>pip install SpeechRecognition Collecting SpeechRecognition Downloading SpeechRecognition-3.10.0-py2.py3-none-any.whl (32.8 MB) 32.8/32.8 MB 5.2 MB/s eta 0:00:00 Requirement already satisfied: requests>=2.26.0 in c:\users\ghamry\anaconda3\lib  $(2.28.1)$ Requirement already satisfied: idna<4,>=2.5 in c:\users\ghamry\anaconda3\lib\site hRecognition) (3.4) Requirement already satisfied: charset-normalizer<3,>=2 in c:\users\ghamry\anaco  $.26.0 -> SpeechRecognition)$  (2.0.4) Requirement already satisfied: certifi>=2017.4.17 in c:\users\ghamry\anaconda3\l >SpeechRecognition) (2022.12.7) Requirement already satisfied: urllib3<1.27,>=1.21.1 in c:\users\ghamry\anaconda  $.0 ->$ SpeechRecognition) (1.26.14) Installing collected packages: SpeechRecognition Successfully installed SpeechRecognition-3.10.0

#### Voice-Controlled Lamp: Installing PyAudio

■ The SpeechRecognition library relies on PyAudio library. >> pip install pyaudio

```
Anaconda Prompt
(base) C:\Users\Ghamry>pip install pyaudio
Collecting pyaudio
 Downloading PyAudio-0.2.14-cp310-cp310-win_amd64.whl (164 kB)
                                       ------- 164.1/164.1 kB 1.6 MB/s eta 0:00:00
Installing collected packages: pyaudio
Successfully installed pyaudio-0.2.14
(base) C:\Users\Ghamry>
```
#### Voice-Controlled Lamp: Python Program

```
import serial
import speech_recognition as sr
ser = serial.Serial('COM5', 9600) # Initialize serial communication
recognizer = sr.Recognizer() # Initialize the recognizer
try:
   while True:
       try:
           # Capture audio from the microphone for 2 seconds
           with sr.Microphone() as source:
               print("Say something.")
               audio = recognizer.listen(source, phrase time limit=2)
           # Use Google Web Speech API to recognize the speech
           print('Processing voice ...')
           text = recognizer.recognize_google(audio, language='ar-EG')
           print(f'You said: {text}')
           # Send command to NodeMCU
           if text == 'نور اللمبه':
               ser.write('1'.encode())
           ellif text == 'اطفى اللمبه':
               ser.write('0'.encode())
       except sr.UnknownValueError:
           print("Google Web Speech API could not understand audio.")
       except sr.RequestError:
           print("Could not request results from Google Web Speech API.")
       finally:
           repeat = input('\\nRepeat?)except:
    ser.close()
    print("Serial connection closed.")
```
#### Voice-Controlled Lamp: NodeMCU Program

```
#define LED PIN D6 // Define LED pin
```
}

```
void setup() {
 Serial.begin(9600); \sqrt{2} // Start serial monitor
}
```

```
pinMode(LED PIN, OUTPUT); \frac{1}{2} // Initialize the pin D6 as an output
```

```
void loop() {
 // Read the incoming byte if available
   char \text{cmd} = Serial.read(); // Read the incoming byte
```

```
if(cmd == '1') // If command is '1'
  digitalWrite(LED_PIN, HIGH); // Turn on LED
 else if(cmd == '0') // If command is '0'
  digitalWrite(LED PIN, LOW); // Turn off LED
}
```

```
if(Serial.available()){ // Check if there is a message available
```
### References and Tutorials

- **DHT11 Sensor [Interfacing](https://www.electronicwings.com/nodemcu/dht11-sensor-interfacing-with-nodemcu) with NodeMCU**
- **[Interfacing](https://techatronic.com/interfacing-of-dht11-sensor-with-esp8266-nodemcu/) of DHT11 Sensor With ESP8266 nodemcu**
- **DHT11 [Temperature](https://roboindia.com/tutorials/dht11-nodemcu-arduino/) & Humidity sensor on NodeMCU**
- **Interface DHT11 DHT22 with [NodeMCU](https://lastminuteengineers.com/esp8266-dht11-dht22-web-server-tutorial/) Using Web Server**
- **ESP8266 [DHT11/DHT22](https://randomnerdtutorials.com/esp8266-dht11dht22-temperature-and-humidity-web-server-with-arduino-ide/) Temperature and Humidity Web Server**
- **pySerial [Documentation](https://pyserial.readthedocs.io/en/latest/)**
- **ESP32 / ESP8266 Arduino: Serial [communication](https://techtutorialsx.com/2017/12/02/esp32-esp8266-arduino-serial-communication-with-python/) with Python**
- **Raspberry Pi Arduino Serial [Communication](https://roboticsbackend.com/raspberry-pi-arduino-serial-communication/)**
- **The Ultimate Guide To Speech [Recognition](https://realpython.com/python-speech-recognition/) With Python**
- **A Guide to Speech [Recognition](https://www.simplilearn.com/tutorials/python-tutorial/speech-recognition-in-python) in Python**